# Fatigue Life calculation using winLIFE

### **1) Introduction**

Light weight construction is becoming more and more important and the construction is often limited by fatigue life. winLIFE provides the well known and proved methods such as the Nominal Stress Method, Elastic Stress Method and Local Strain Approach in a user friendly interface to save the user having to carry out complex mathematical operations. In some industries technical standards for fatigue life design exist (wind-turbines (GL), ship-construction (GL), and civil engineering (FKM)) and the user has to follow these rules to get a certification. These standards represent the experience of decades and it is recommended to follow these rules. Because of the complexity a software-assistance is desired which winLIFE provides.

The application of Finite Element Analysis is commonly used and in many cases indisputable. As a result winLIFE is designed to be connected to finite element and multi body programs running under Windows operating system. To avoid any interface problems, the data transfer is done by data-import and data-export files, which are described in detail. Interfaces for FEMAP and other FEA products are shipped with winLIFE.

winLIFE is an open program, the data structure is documented to enable the user to access it for his own use or to implement additional features. In this paper at first a short overview is given.

### **2) Overview winLIFE**

winLIFE deals with the following capabilities and captures a wide range of fatigue life calculation possibilities:

### **2.1 Endurance Limit Certification (winLIFE FKM QUICKCHECK)**

A first analysis step shall give information about the grade of utilization of the endurance stress. For this approach you only need the maximum load and its characteristic (alternating, pulsating, constant) for each load case. In a worst case scenario the maximum stress range is investigated and compared to the endurance limit. If the grade of utilisation is very much lower than 100% it may be possible to avoid further investigations.

### **2.2 Calculation Methods for proportional cases (winLIFE BASIC):**

If there is no change in the direction of principal stresses (proportional case) the analysis can be performed with very high calculation speed. The following methods are available and in the proportional case only winLIFE BASIC is needed:

Nominal stress method (HCF=high cycle fatigue and VHCF=very high cycle fatigue)

Elastic stress method (HCF, VHCF). Local Strain Approach (LCF=Low cycle fatigue)

### **2.3 Calculation Methods for multiaxial cases (Critical Plane Approach) (winLIFE MULTIAXIAL)**

In complex structures such as automotive bodies or gearbox housings there are often a lot of non proportional loadings acting which lead to a multiaxial problem. For such problems with up to 200 loadings winLIFE MULTIAXIAL has been designed. The critical plane approach is used which leads to time consuming calculations. For each (surface) node of interest in (typically 10…20) planes a fatigue life calculation has to be done. In each plane (of the surface) the normal and shear stresses are calculated and a stress time history is created. For this stress time history a fatigue life calculation is done and a damage D in each plane is ascertained. The plane with the maximum damage is the relevant plane.

### **2.4 Special Modules**

The following special modules are available:

- **Seam weldings** (Nominal stress, structural stresses, Rx-concept) and **Spot weldings** included in winLIFE Multiaxial
- **Gearwheels and Bearings** (winLIFE GEARWHEEL AND BEARING)

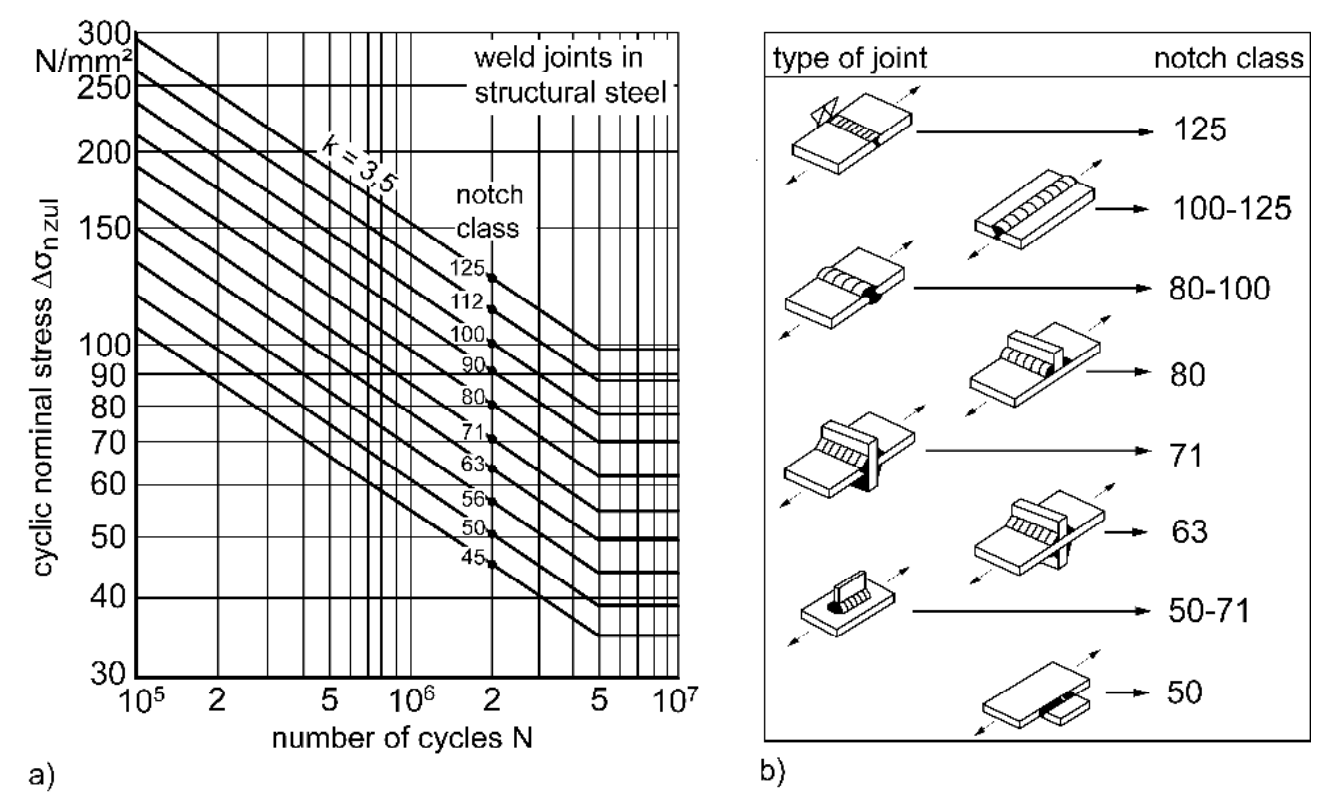

Standard S-N curves for weld joints in structural steel; permitted cyclic nominal stress  $\Delta \sigma_{\text{nzul}}$  (failure probability P = 2,3 %) (a) for various notch classes (b); according to IIW-draft recommendation (simplified view)

### **2.5 Getting Loadings and load spectra**

winLIFE can use up to 200 synchronously acting loadings without – disregarding the disk space – any limit in length. Powerful tools to correct or modify these data (remove spikes, drift) are available. In many cases the characteristic shape of the load spectra is known and instead of measured loadings a load spectrum is used.

winLIFE deals furthermore with a spectrum generator which can create common load spectra. A sinus-function generator is available too and helps to create typical rig-test-signals.

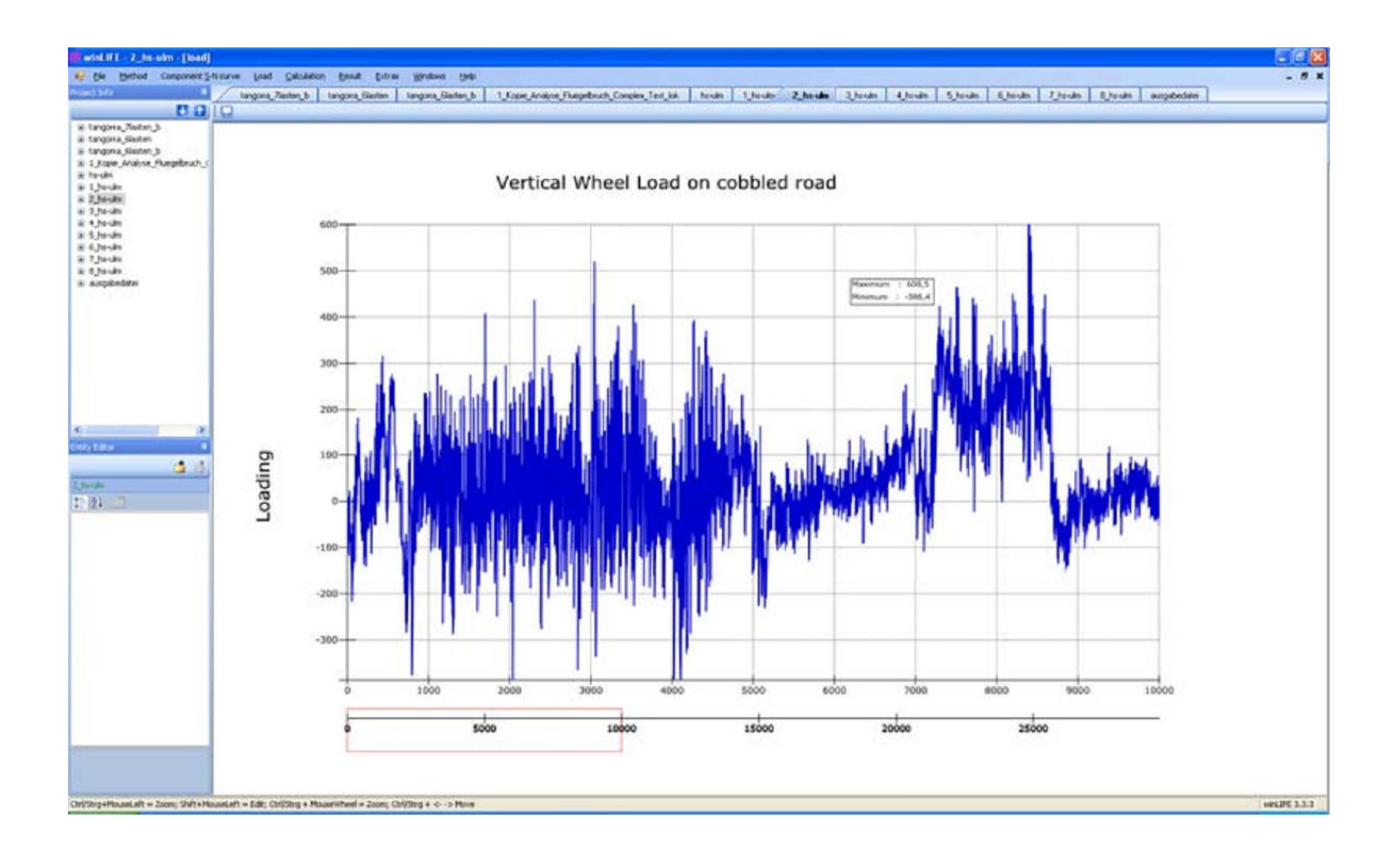

### **2.6 Creating of S-N / e-N curves according to standards**

In many cases the life curves have to be created by material and component properties. The following procedures and standards are implemented in winLIFE. This enables the user in many industries to do his calculations according the established standards he has to follow.

| Objective          | To be used with       | According<br>to    | Materials<br>and     | Description                     |
|--------------------|-----------------------|--------------------|----------------------|---------------------------------|
|                    | Method                | Guideline          | Alloys               |                                 |
| Creation of S-N    | <b>Nominal Stress</b> | <b>FKM</b> [2]     | Steel, Aluminium,    | Depending on Material,          |
| component Life     | <b>Elastic stress</b> |                    | casted steel and     | Component- and production       |
| curves             |                       |                    | Aluminium            | properties a S-N curve is       |
|                    | (not welded and       |                    |                      | created                         |
|                    | welded)               |                    |                      |                                 |
| Creation of S-N    | <b>Nominal Stress</b> | Hück.              | Steel, casted steel  | Depending on Material-,         |
| component Life     | <b>Elastic stress</b> | Trainer, Schütz    |                      | Component- and production       |
| curves             |                       | $\lceil 3 \rceil$  |                      | properties a S-N curve is       |
|                    | (only not welded)     |                    |                      | created                         |
|                    |                       |                    |                      |                                 |
| Creation of        | Local strain          | Uniform            | Steel, aluminium,    | Established Method to create e- |
| strain life curves | approach              | material law       | titan                | N curves based on static        |
|                    | (only not welded)     | according to $[5]$ |                      | material data                   |
|                    |                       |                    |                      |                                 |
|                    |                       |                    |                      |                                 |
| Creation of S-N    | Nominal stress        | GL [4] wind        | For certification of | Established standards to create |
| component Life     | Structural stress     | turbines           | wind turbines        | S-N curves for weldings in      |
| curves             | (welded)              |                    |                      | Wind turbines                   |
| Creation of S-N    | Nominal stress        | GL                 | For certification of | Established standards to create |
| component Life     | Structural stress     | Ship design        | ships                | S-N curves for weldings in      |
| curves             | (welded)              |                    |                      | ships                           |

Table 1: Life data creation by existing standards used in winLIFE

### **2.7 Material databases which are included in the software**

Many material data have been investigated and can be found in the internet. But to give the winLIFE user a fast access to a wide range of life data, databases for a lot of materials are included. Each concept - stress life and strain life – is supported.

| Data type                 | Source                                         | Number of data  | Availability                                                           |
|---------------------------|------------------------------------------------|-----------------|------------------------------------------------------------------------|
| Material stress life data | FKM guideline [2]                              | 2000            | Shipped on winLIFE                                                     |
| Material strain life data | Literature and winLIFE<br>customers $[5]$      | 1400            | Shipped on winLIFE                                                     |
| Component database        | User-Data of competent<br>life data are stored | 10 example data | with example<br>Shipped<br>data. It grows depending<br>on user demands |

Table 2: Life data creation by existing standards used in winLIFE

To establish a component life curve the life data coming from a specimen (strain life data, stress life data) must be combined with the properties of the component (surface treatment, roughness, Eigen stresses, size, related stress gradient). winLIFE assists the user with material databases (strain and stress life) for specimen and the rules to take the component properties into account. The result is a component life curve which is stored in the winLIFE userdatabase (see figure 2).

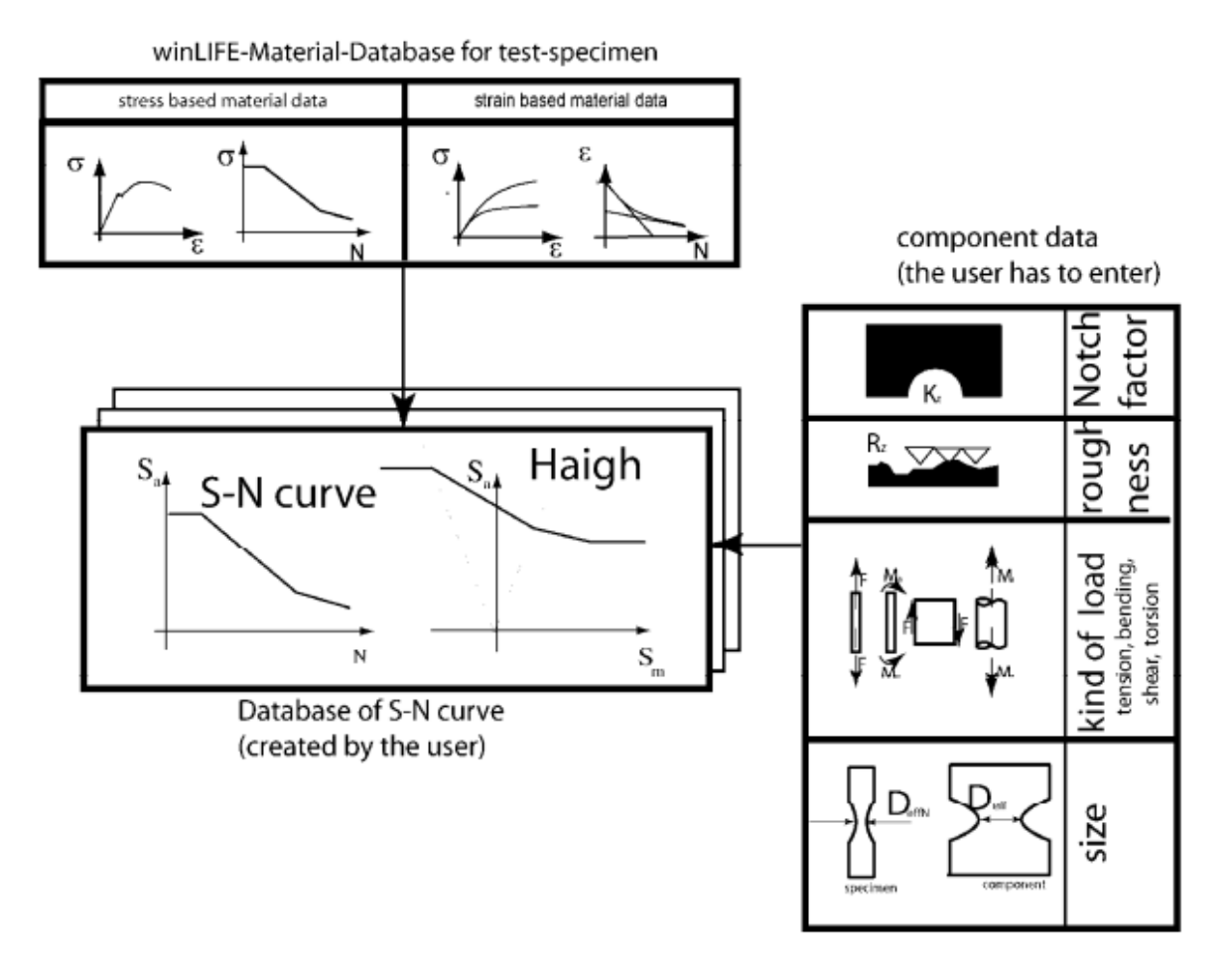

#### Figure 2: Interaction between material databases (strain, stress) and user component database

The stress life depends considerably on the related stress gradient, which is changing in a component especially in notches. winLIFE can automatically calculate the related stress gradient for all nodes and can change the S-N curves locally according to it.

### **2.8 Statistical Analysis**

Based on some statistic parameters – scatter ratio - the user can transform a fatigue life curve to another failure probability he needs.

### **2.9 Investigating the Importance of loads**

winLIFE is used to solve very complex problems with often dozens of loading histories. Beside of fatigue life estimation there is often the intention to simplify the problem for rig testing. For this it is helpful to know which loading is important for fatigue and which not. winLIFE automatically creates a Load Importance Analysis (LIA). This is easily done in the following way. In a first step a fatigue calculation for each single loading is done, the other loadings are set to zero. In the next step only one loading is set to zero while the rest of the loadings act unchanged. The damage results of these calculations help to find out the most damage relevant loadings.

### **2.10. Life prediction based on short-time measurements**

A lot of different load scenarios in the wind energy industry - which are got from measurements typically for only 10 minutes - are used to superimpose and extrapolate for life prediction of 20 years. A problem results from the transition residuum which depends on the order in which the loading is acting. For example: load scenario A can interact in different ways with load scenario B. The figure shows that different combinations of A and B lead to different load histories, which will be found in the residuum. Because of these effects it is important to consider the residuum in a proper way. winLIFE deals with different procedures to take the residuum into account to get a proper solution.

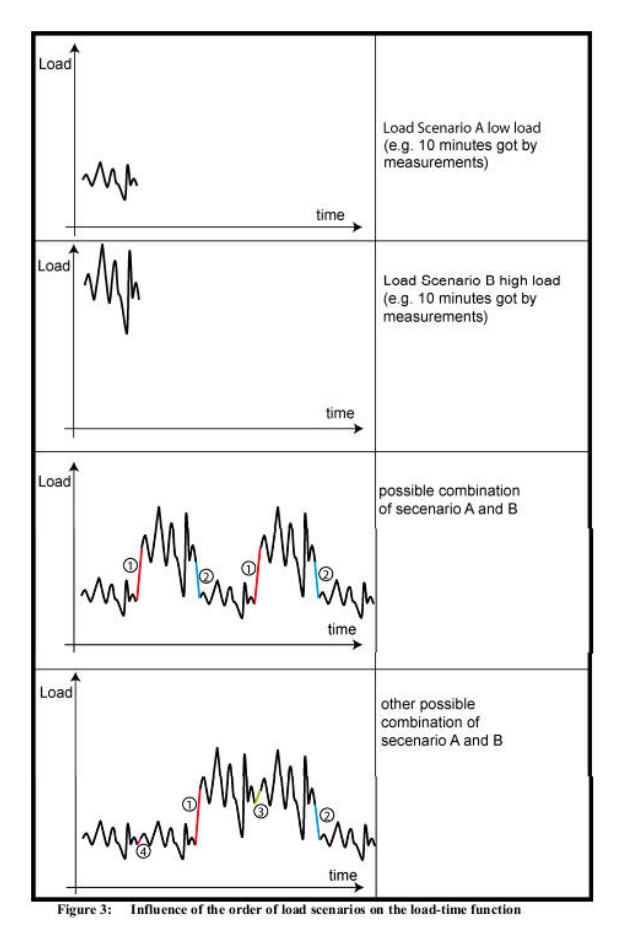

### **2.11 Analysis of results**

To understand the fatigue results graphics and reports are created.

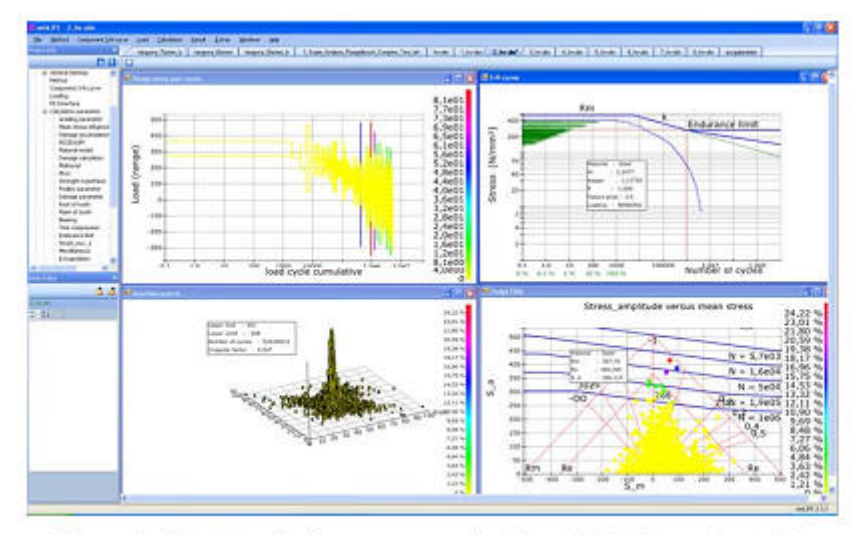

Figure 4: Result analysis range mean pair (above, left), S-N together with stress magnitude (above, right), Haigh-diagram including load (below, right), rain flow matrix (below, left)

### **2.12 Data Transfer between MBS/FEA and winLIFE**

winLIFE is used as a post processor and picks up the results of FEA/MBS calculations. The results of the FEA/MBScalculation are written into a file which winLIFE then has to access. The results of the fatigue life calculation are then transferred to the pre-processor and shown there as ISO-lines. The following figure shows the procedure.

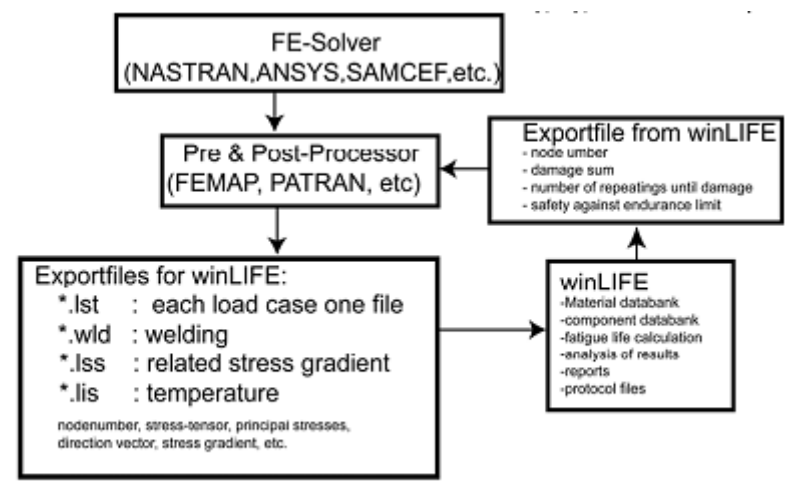

Data communication between FEA / MBS Figure 5:

### **3) Using Finite Element and Multi Body Systems for fatigue life estimation**

3.1 Superimposing and scaling static unit load cases from FEA A very important procedure is to calculate the stress history of a structure by superimposing and scaling results from static unit load cases and (measured) load histories. This procedure is limited to only small deformations. The advantage is the high calculation time. The following picture shows the principal way:

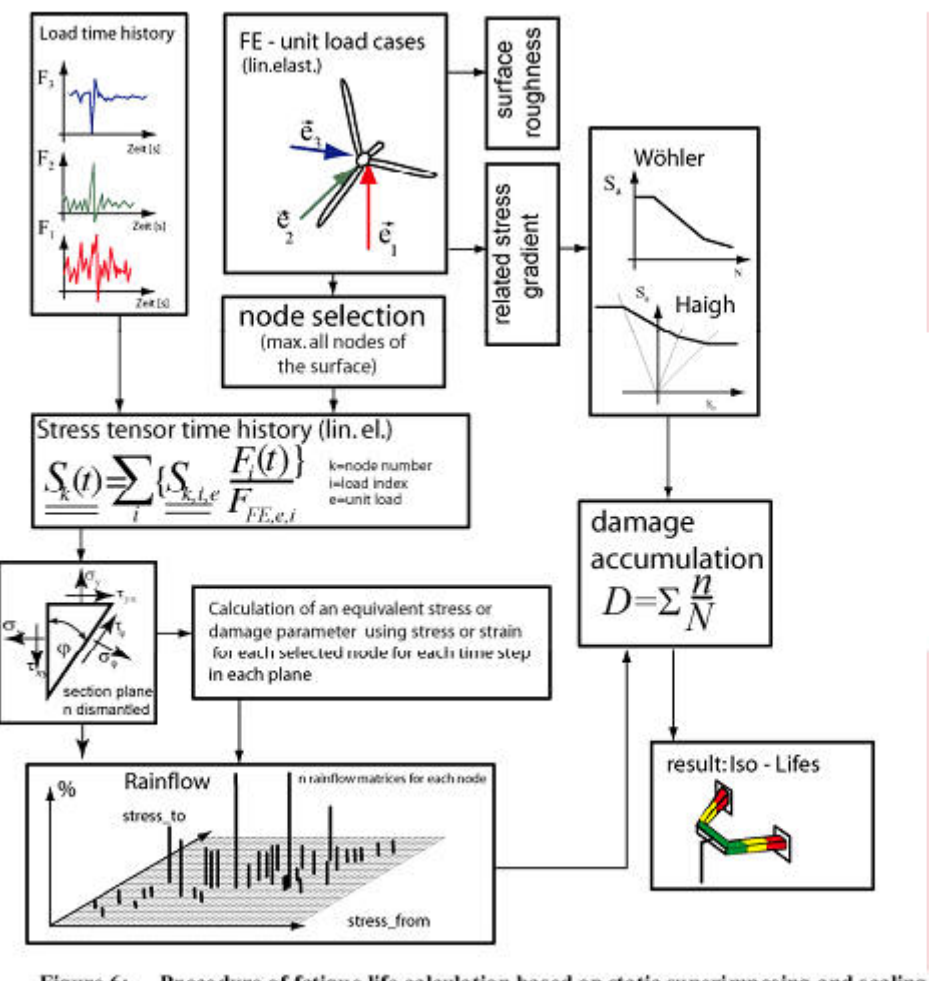

Figure 6: Procedure of fatigue life calculation based on static superimposing and scaling of static unit load cases

Note that there are used elastic stresses. In the case of Elastic Stress Method to get realistic results these have to be transformed by modifying the S-N curve by the related stress gradient. If the Local Strain Approach is used a stress transformation is done by Neuber´s rule.

Another problem is that in the case of contact or rotating parts, the unit load case and the corresponding loads must be divided into more than one to take the contact or rotating into account. winLIFE deals with powerful tools to transform problems with contact, nonlinearities or rotating parts into equivalent linear systems. This is done by separating the system in different part-systems and corresponding loadings. A detailed description of how to do this is described for wind turbines in [7]

### **4) Using MBS/FEA for fatigue life analysis**

In the case of large deformations, nonlinear effects, dynamic forces static superimposing comes to a limit and it is more suitable to use a multi-body analysis in combination with FEA. In the MBS-model the total dynamic and nonlinear behaviour is solved. Compared to the static superimposing of unit load cases, there is no need to define separated unit load cases and split the load to take contact, rotation or nonlinear effects into account. But this method is much more time consuming. The procedure is shown in the following figure.

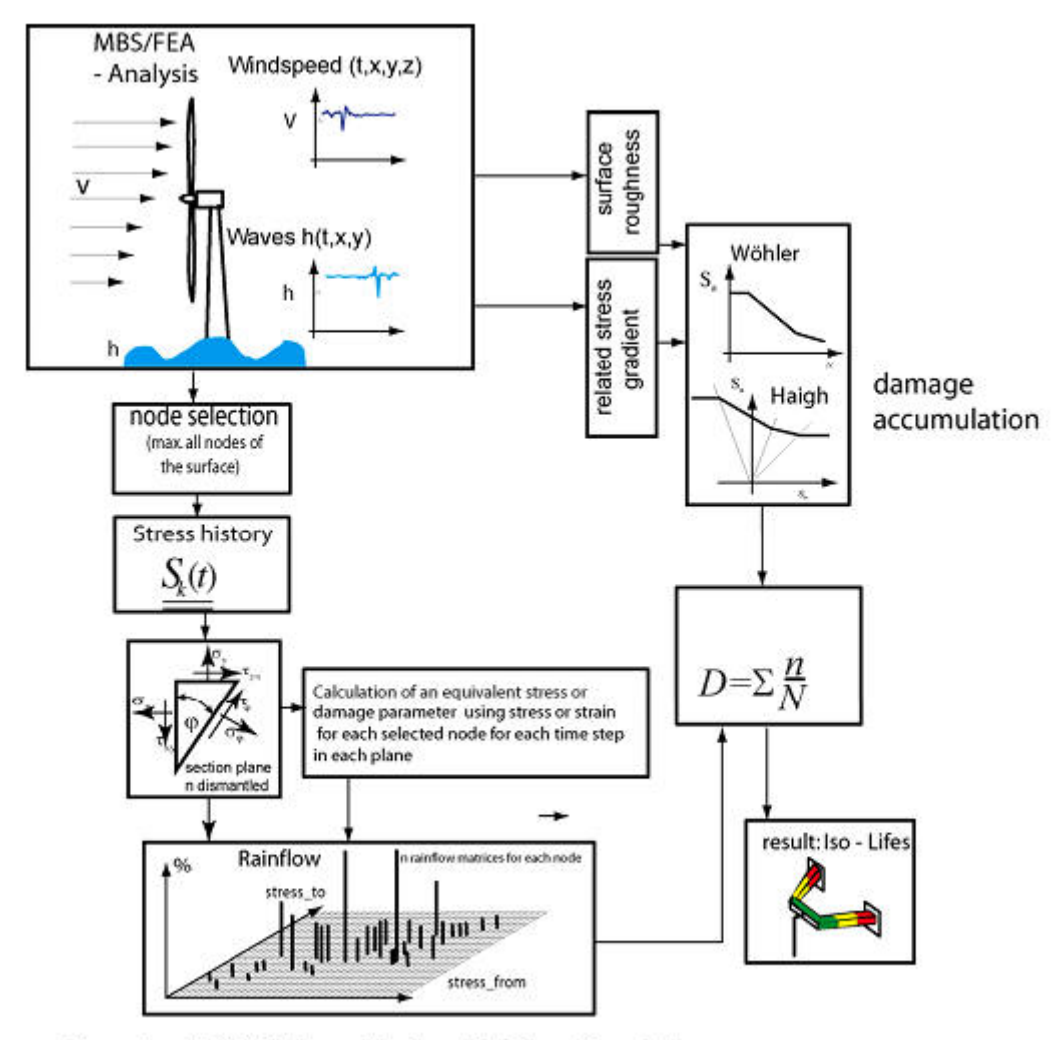

Figure 7: MBS/FEA in combination with fatigue life analysis

### 7) References

[1] Haibach, E., Berger, C., Hänel, B., Wirthgen, G., Zenner, H., Seeger, T.: Rechnerischer Festigkeitsnachweis für Maschinenbauteile, Heft Nr. 183-1, 1994, Forschungskuratorium Maschinenbau, Lyonerstr. 18, Frankfurt/M.

[2] FKM Richtlinie: Rechnerischer Festigkeitsnachweis für Maschinenbauteile, 4. Extended Edition 2002, Forschungskuratorium Maschinenbau, 1998

[3] Gudehus, Zenner: Leitfaden für eine Betriebsfestigkeitsrechnung, Empfehlung zur Lebensdauerabschätzung von Maschinenbauteilen. 3<sup>rd</sup> Edition, ISBN 3-514-00445-5, Publisher: Stahleisen, Düsseldorf.

[4] Guideline for the certification of wind turbines, Edition 2005, Germanischer Lloyd, [5] Bäumel A.; Seeger, T.: Materials Data for Cyclic Loading, supplement 1, Elsevier Science Publishers B.V.1987, ISBN 0-444-88603 6

[6] Hobbacher, A.: Recommendations for fatigue design of welded joints and components, International Institute of welding, IIW document IIW-1823-07 December 2008

[7] Weber, E.; Häckh, J.: Willmerding, G.: Fatigue Life calculation using winLIFE. NAFEMS conference Wiesbaden, 2010.

[8] Willmerding, Häckh, Radivcic, Fatigue Life Design for Wind Turbine Components, SAMCEF Workshop Barcelona on 27.9.2011.

[9] Germanischer Lloyd, Richtlinie für die Zertifizierung von Windenergieanlagen Ausgabe 2010, Germanischer Lloyd Industrial Services GmbH, Hamburg, www.gl-group.com/GLRenewables

Technical paper based on work of Elmar Weber - Zollern GmbH, Jakob Häckh and Günter Willmerding - Steinbeis Transferzentrum

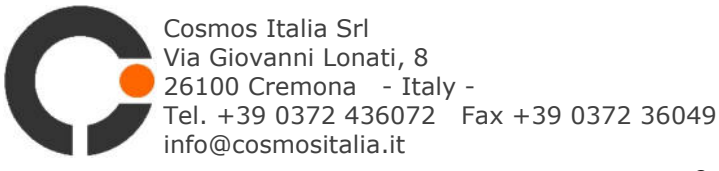

## info@cosmositalia.it www.cosmositalia.it